# **Kompatibilita**

DO-CAM je standardní UVC kamera, a je proto kompatibilní se širokou plejádou aplikací a softwaru pro video konference a práci s videem. Chcete-li však kameru DO-CAM plně využít, doporučujeme ji používat se softwarem **IPEVO Visualizer**. Program IPEVO Visualizer nabízí mnoho užitečných funkcí pro vaše lekce nebo prezentace, jako je nahrávání videa, pořizování snímků nebo obraz v obraze, a umožňuje upravovat obrazový kanál v reálném čase.

Pokud používáte DO-CAM se softwarem pro videokonference, jako je Skype, Zoom, GoToMeeting nebo Google Meet, můžete také využít **IPEVO CamControl** k úpravě některých základních nastavení kamery, jako je otáčení obrazu, expozice a zaostření, aniž byste zatěžovali výkon počítače.

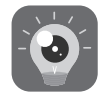

**IPEVO Visualizer:** https://www.ipevo.com/visualizer

**IPEVO CamControl:**  https://www.ipevo.com/camcontrol

## **Federal Communications Commission (FCC) Statement Safety Information**

This device complies with Part 15 of the FCC Rules. Operation is subject to the following two conditions: (1) this device may not cause harmful interference, and (2) this device must accept any interference received, including interference that may cause undesired operation.

This equipment has been tested and found to comply with the limits for a Class B digital device, pursuant to part 15 of the FCC Rules. These limits are designed to provide reasonable protection against harmful interference in a residential installation. This equipment generates, uses, and can radiate radio frequency energy and, if not installed and used in accordance with the instruction manual, may cause harmful interference to radio communications. However, there is no guarantee that interference will not occur in a particular installation. If this equipment does cause harmful interference to radio or

television reception, which can be determined by turning the equipment off and on, the user is encouraged to try to correct the interference by one or more of the following measures:

- Reorient or relocate the receiving antenna.
- Increase the separation between the equipment and receiver.
- Connect the equipment into an outlet on a circuit different from that to which the receiver is connected.
- Consult the dealer or an experienced radio/TV technician for help.

Any changes or modifications not expressly approved by the party responsible for compliance could void the authority to operate equipment.

This device and its antenna must not be co-located or operating in conjunction with any other antenna or transmitter.

For product available in the USA/Canada market, only channel 1~11 can be operated. Selection of other channels is not possible.

### **VCCI-B**

この装置は、クラス B 情報技術装置です。 この装置は、家庭環境で使用することを目 的としていますが、この装置がラジオやテ レビジョン受信機に近接して使用されると 、受信障害を引き起こすことがあります。 取扱説明書に従って正しい取り扱いをして ください。

**Nepoužívejte/neuklád ejte tento produkt na následujících místech:**

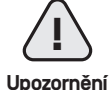

・Poblíž zdrojů tepla ・Na místech s vyšším výskytem prachu a písku ・Na místech s vyšší vlhkostí

# **IPEVO**

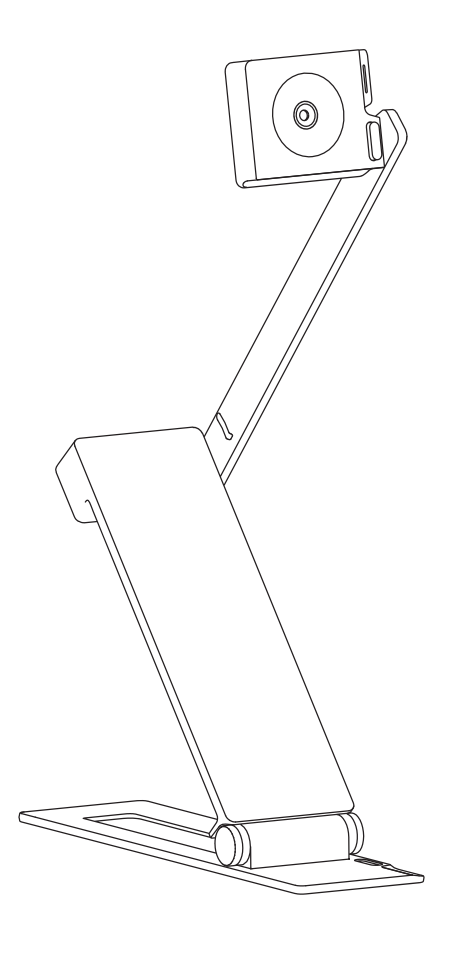

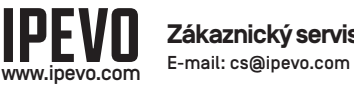

**Zákaznický servis**

Výrobce: IPEVO Corp. Adresa: 1F, No. 348, Section 6, Nanjing E. Rd., Neihu Dist., Taipei 114, Taiwan Dovozce: IPEVO B.V. Adresa: Beursplein 37, 3011AA Rotterdam, the Netherlands

Copyright© 2022 IPEVO Corp. Všechna práva vyhrazena.

# **IPEVO DO-CAM USB Vizualizér**

Uživatelská příručka

Vizualizér IPEVO DO-CAM umožňuje snímat prezentační materiály a přenášet obraz do počítače v reálném čase prostřednictvím rozhraní USB. Jeho lehká, skládací konstrukce umožňuje snadné přenášení zatímco jeho nastavitelné rameno a hlava kamery poskytují flexibilitu pro snímání z různých výšek a úhlů.

# **Vybalení DO-CAM**

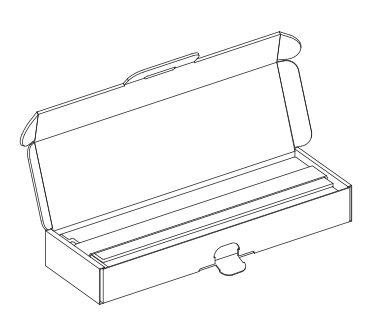

1. Otevřete balení a vyjměte DO-CAM.

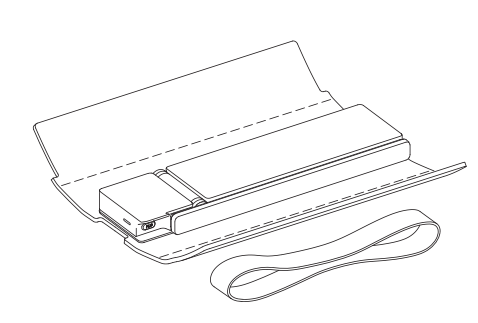

2. Odstraňte elastický pásek a polstrovaný kryt.

\* Elastický pásek a polstrovaný kryt nevyhazujte. Udrží vaši kameru DO-CAM v bezpečí při přenášení.

# **Úvod Seznámení s vaším zařízením DO-CAM**

# **Připojení DO-CAM k počítači**

Stejně jako všechny IPEVO vizualizéry je i DO-CAM plug and play. Stačí několik jednoduchých kroků a DO-CAM je připravena k použití.

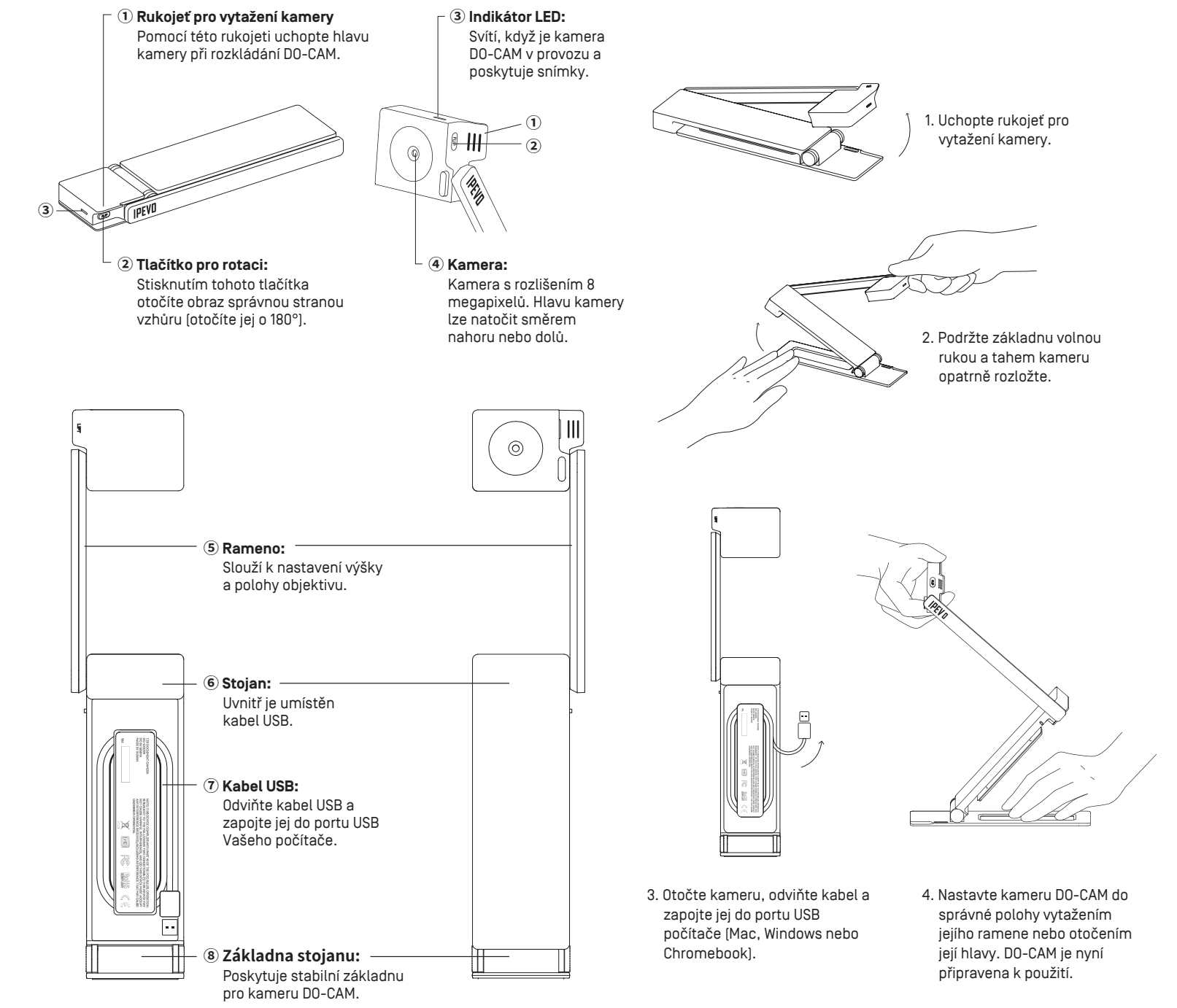